## ΧΡΗΣΗ ΦΩΤΟΤΥΠΙΚΟΥ ΜΗΧΑΝΗΜΑΤΟΣ

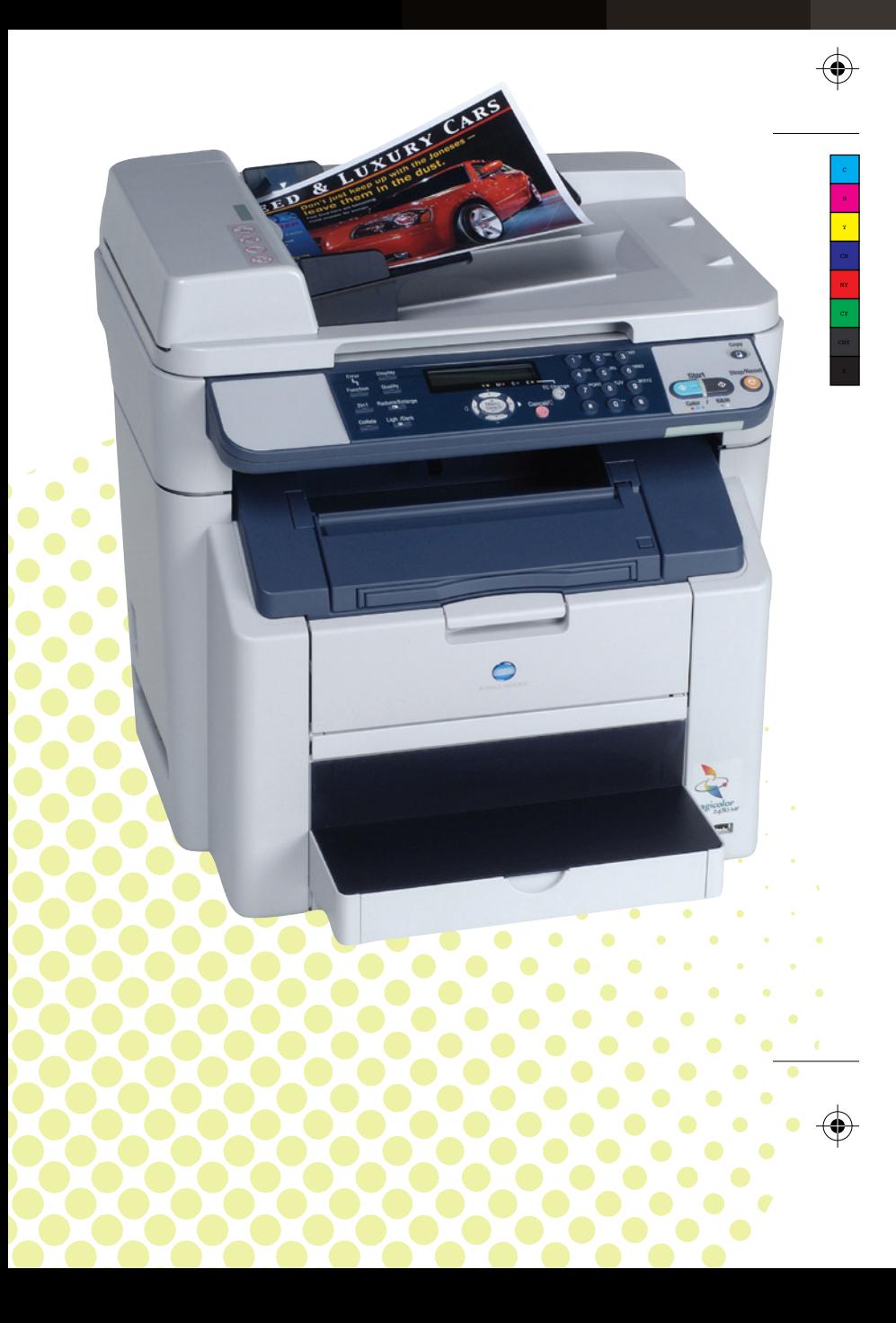

1.Στην οθόνη πατάμε το πεδίο User Name

 $\overline{\clubsuit}$ 

2.Με το πληκτρολόγιο βάζουµε τον αριθµό της κάρτας και πατάµε ΟΚ USERNANE

**3.**Πατάμε Login

4.Μόλις ολοκληρωθεί η φωτοτύπηση, πατάµε δύο φορές το κλειδί για να κλειδώσει και πάλι η µηχανή